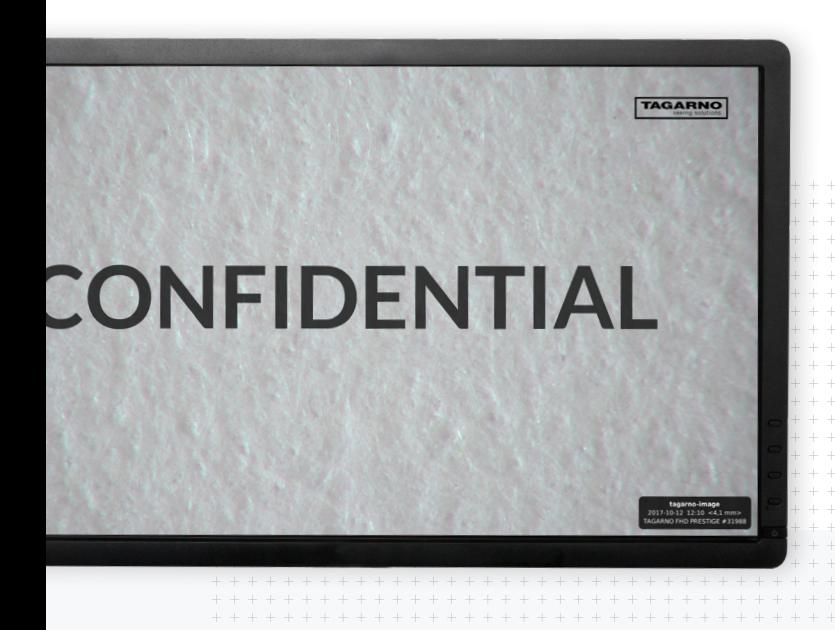

**Watermark app**

# **Branding made evident**

For easy copyright and branding of any image captured on the digital microscope, use this software app to do just that.

**Easil**<br>Was **Easily branding our documentation was an important move for us**

## **TAGARNO**

### **Optimize**

# **Add logo + date to images in an instant**

The app simply activates a transparent and predefined image overlay, displaying anything from a logo to a ´confidential´ mark. This is done directly from the software app on the digital microscope and it is done in an instant. At the same time, the option to apply graphics stating text, image, date, time, field of view plus microscope name and serial number is given.

#### **How to**

## **Customize and quickly enable**

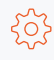

### Customize and inform

### Apply a custom watermark

Import a custom watermark to start applying to the image documentation directly from the digital microscope.

### Add an info field to the documentation

Easily add an image prefix stating the current time and date as well as horizontal field of view, microscope model and serial number.

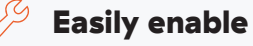

### Enable or disable the watermark

From the app, the option to simply activate or deactivate the watermark is straight-forward.

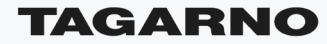

[tagarno.com](http://www.tagarno.com)